# **pfSense - Bug #7265**

# **Service dpinger does not start after upgrade from 2.3.3 to 2.4.0-Beta**

02/15/2017 03:13 PM - Philipp Haefelfinger

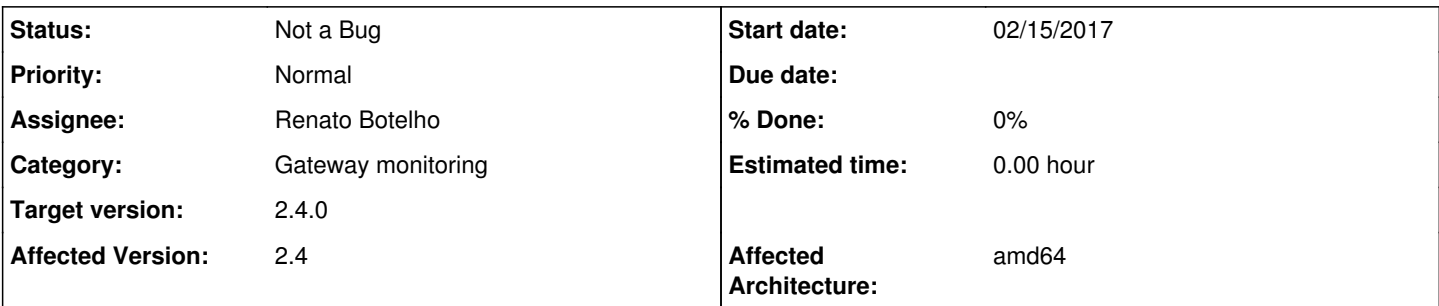

## **Description**

From the day I upgraded my system to version 2.4.x dpinger did not start anymore and in the list of gateway I only see "pending".

pfSense: 2.4.0.b.20170215.1320 additional packages: AutoConfigBackup Cron Nut openvpn-client-export zabbix-agent CPU: Intel(R) Xeon(R) CPU E3-1231 v3 RAM: 16GB DDR3 ECC Network Total 6 NICs Intel Pro 1000). No bonding and no WLAN. WAN: igb on VLAN-10 1Gbps per DHCP

I do not see any errors in syslog and have no clue what may cause the problem.

If I can provide any information that may help you, just tell me an I'll gather the information.

## **History**

## **#1 - 02/15/2017 05:03 PM - Jim Thompson**

*- Status changed from New to Assigned*

*- Assignee set to Renato Botelho*

### **#2 - 02/15/2017 11:40 PM - Denny Page**

Is there anything in the system log for dpinger?

### **#3 - 02/16/2017 01:53 PM - Philipp Haefelfinger**

If I look at Status -> System logs -> gateways I only see the following message:

Time Process PID Message Jan 21 00:20:47 kernel dpinger: 2.0 -> 2.0\_1 [pfSense]

There is nothing more to see and no error message that would indicate a problem or where the problem might be. Hope this helps

Greets

Philipp

#### **#4 - 02/16/2017 06:15 PM - Denny Page**

The log entry doesn't make any sense to me. Please go to Status / Services and restart the dpinger daemon. Then post any messages in both Status / System Logs / System / General and Status / System Logs / System / Gateways. Thanks.

#### **#5 - 02/19/2017 11:12 AM - Philipp Haefelfinger**

Sorry for my delay. I was not at home these days.

I tried restarting the service. If I try to restart the service I only get the message I posted earlier. No new logs, no messages, no errors, nothing.

There is one thing I'm thinking of. Do you have some special settings on the WAN-Interface for dpinger to work? Because I had to switch to a config file to provide option 60 for swisscom dhcp. So if there have to be any speacial settings in the WAN-configuration, this might be a starting point.

One more hint: I have IPv6 disabled because the setup does not work well with swisscoms 6rd setup.

#### **#6 - 02/22/2017 05:19 PM - Philipp Haefelfinger**

ok, I found the issue with my system and it seems to work again.

As in my previous post described, the issue had to do with the custom wan configuration file. It started in pfsense 2.2 where the send option field was broken and the option dhcp-class-identifier "100008,0001,,pfSende dhclient 2.4" was split by the comma into multiple sends. So I configured the dhclient with a custom config file. But I did not think about it during the upgrade. Now I disabled this custom file and added the send option to the interface on the configpage and everything seems to work properly.

I consider this issue as solved and ready to close :-)

Sorry for taking your time and thanks for your support.

Keep up the good work! I really love pfsense :-D

### **#7 - 02/23/2017 03:53 AM - Renato Botelho**

*- Status changed from Assigned to Not a Bug*